## CMGConnect DIOCESE OF PEORIA

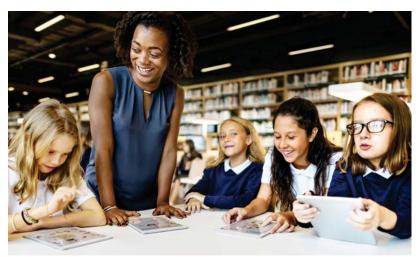

## Safe Environment Training

## Getting Started:

- 1. Go to <a href="https://peoria.cmgconnect.org/">https://peoria.cmgconnect.org/</a>
- 2. Create a new account by completing all the boxes. This includes address, primary parish, and how you participate at your parish or school. If you have questions please contact your parish/school coordinator.
- 3. Your main learning dashboard will show you all of the requirements and optional training curriculums that have been customized for your particular role within the Diocese.
- 4. Click 'Start Curriculum' for the Safe Environment Training Curriculum.
- 5. Once training is completed, you can access your completion certificate by returning to the training dashboard and clicking 'Download Certificate'.

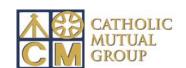

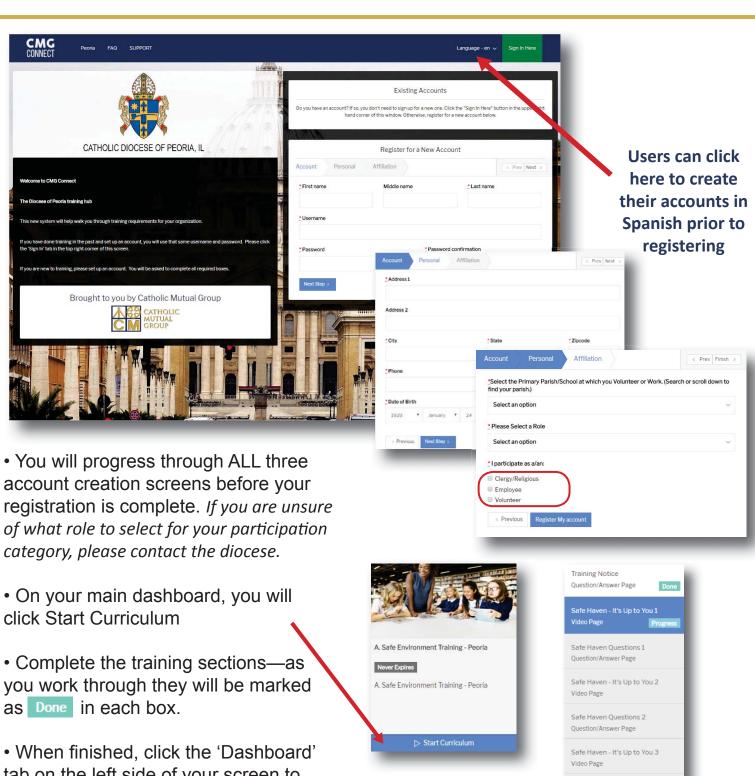

tab on the left side of your screen to return to your training options.

 Access your certificate by locating the completed curriculum on your dashboard and clicking the gray 'Download Certificate' button.

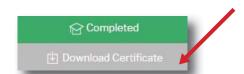

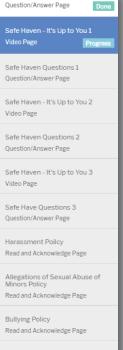